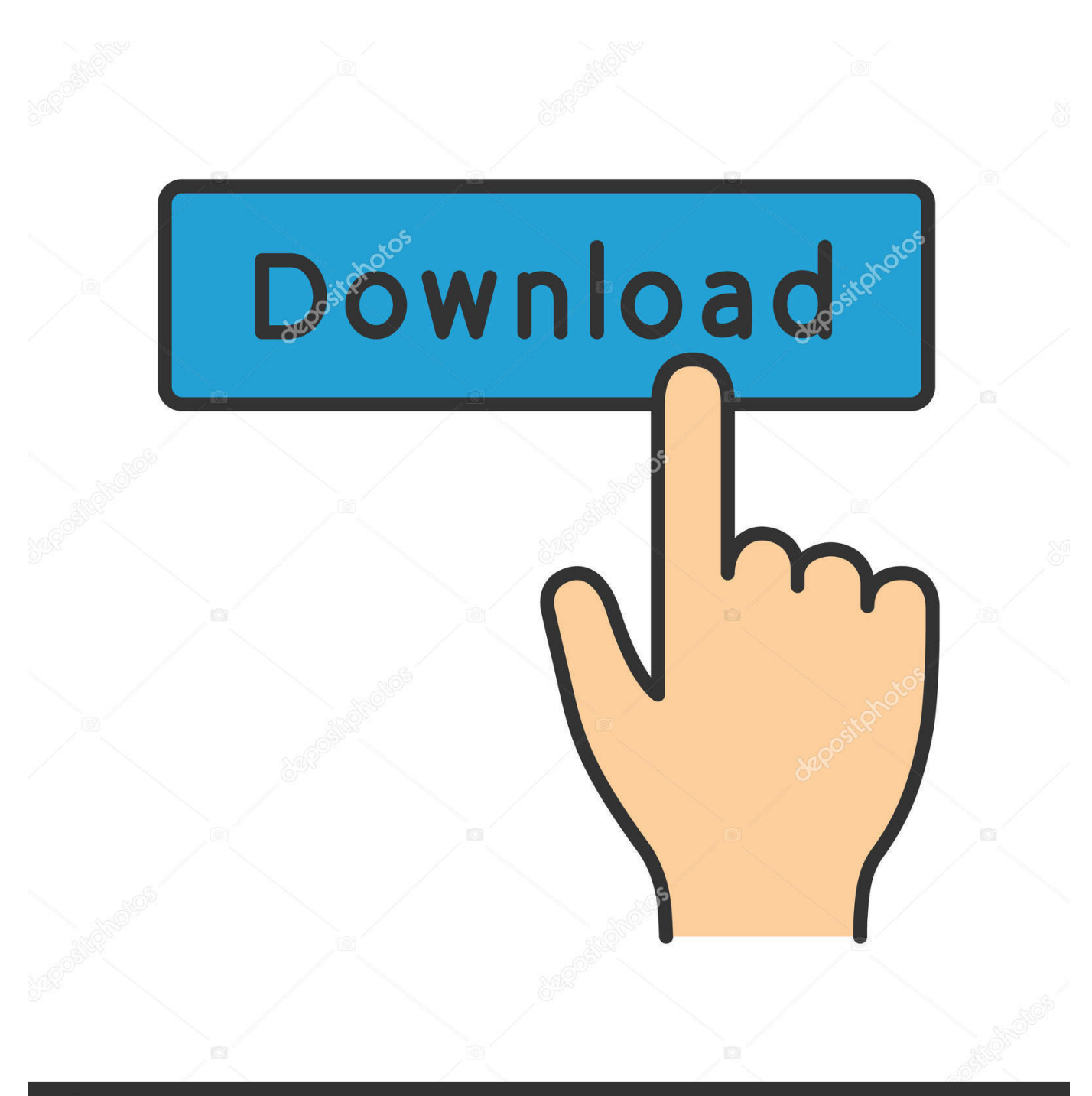

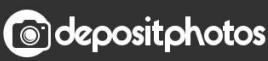

Image ID: 211427236 www.depositphotos.com

[Enable Copy \(Google Chrome \)](https://fancli.com/1wi1wf)

Action View Help

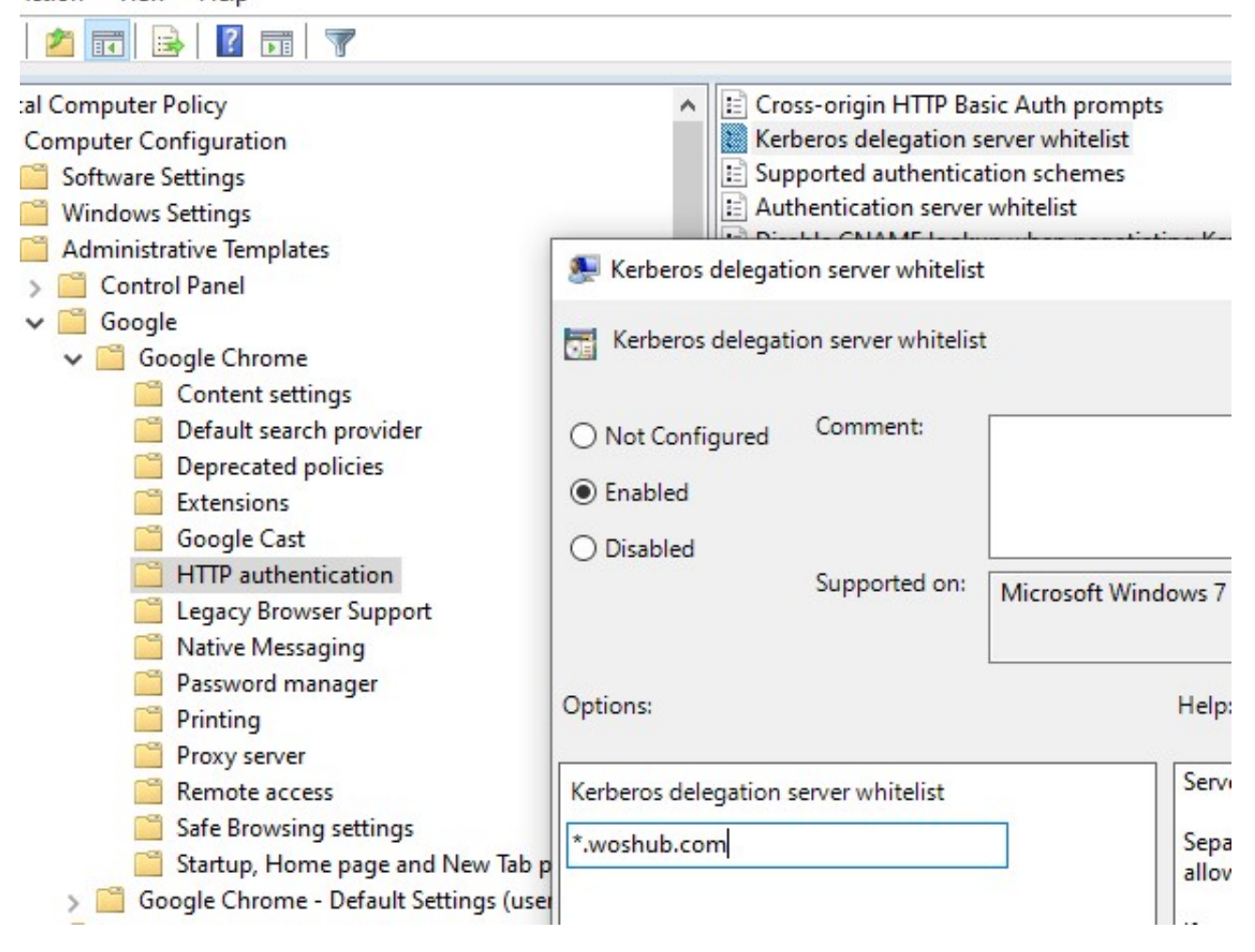

[Enable Copy \(Google Chrome \)](https://fancli.com/1wi1wf)

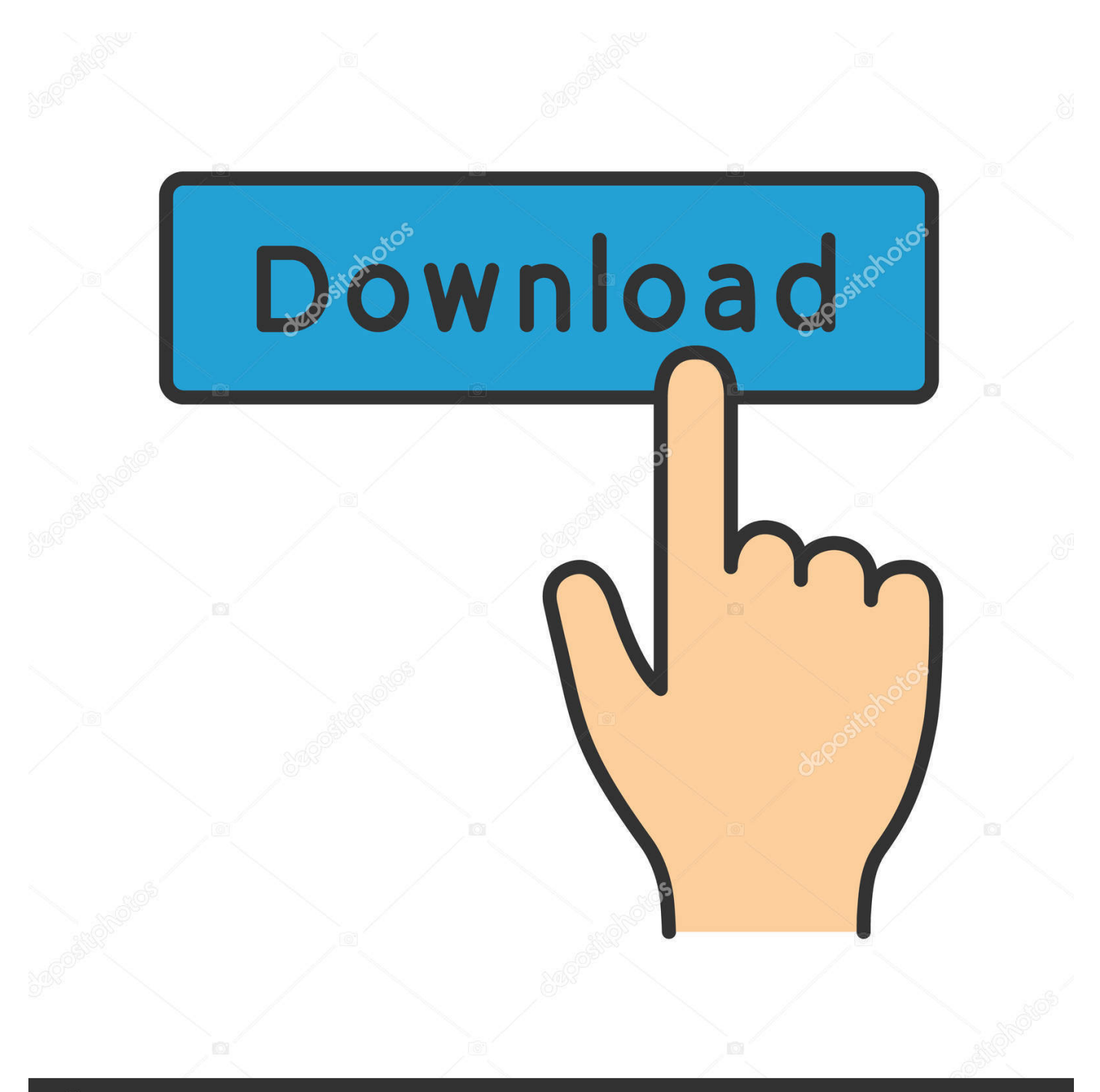

## **@depositphotos**

Image ID: 211427236 www.depositphotos.com Disable select, allow copy/paste · javascript css html google-chrome. I'm building an app which overrides standard selecting behaviour and allow copying and .... A new feature coming to Google Chrome will allow you to copy chunks of text on one device, and paste it on another. As XDA Developers .... Explanation and demonstration of how to use Javascript to copy and paste from ... This no longer works in Google Chrome ... Allow clipborad access screenshot.. After making the shared clipboard live Chrome users can easily copy ... This new feature enables users to copy and paste content from one .... To properly install and configure Google Chrome, there are some details you need to be ... Copy the ADMX files and the language files (\*.

Google will soon let Android users have access to yet another desktop Chrome feature, namely the ability to copy images to the mobile OS's .... This Google Chrome and Firefox add-on stops websites from blocking copy and paste for password fields and other input fields.. Jump to Disabling JavaScript in Browsers [Google Chrome] — In Chrome browser, you can quickly disable JavaScript by going to settings. See the .... How to take screenshot in Google Chrome? ... Select, "Enable Right Click" option to copy the content from the webpage with right-click. Using .... Open Chrome and on the Enable extension dialog, click Enable extension. ... Copy the URL from the address bar and paste it into a Chrome browser to continue ...

## **enable copy google chrome**

enable copy google chrome, how to enable copy and paste in google chrome, how to enable copy paste in paste restricted websites with google chrome, how to enable cut copy paste in google chrome, how do you enable copy and paste on google chrome, absolute enable right click copy google chrome

Disable or Remove the 'Open Dialpad' Chrome Pop-Up. Google Chrome is a ... then choose the Copy command from the Edit menu or right-click and choose ...

## **how to enable copy paste in paste restricted websites with google chrome**

Google has become one of the most powerful conglomerates today. What only started as a simple search engine now includes important ...

## **how do you enable copy and paste on google chrome**

I have a Samsung Note 10.1 2014 edition. I can't seem to be able to copy and paste on google chrome. The copy and paste function works .... Use this add-on to enable copying and pasting at sites that don't allow it. ... in not only Chrome and Firefox, but Vivaldi, Opera, and Waterfox. ... https://chrome.google.com/webstore/detail/righttocopy/plmcimdddlobkphnof.. You can copy and paste text and images between your files — even if you're going from ... menu, but for security reasons, most browsers don't allow web apps (like Docs, Sheets, and Slides) to use your computer's clipboard through menus. If you use Chrome ... Using Google products, like Google Docs, at work or school?. If you want to copy-paste stuff into a PSM session which runs Chrome... thats a completely different question. But that's easy to solve, just enable it .... This script made specifically for Google Chrome may not support Firefox on some websites. Also, note some website uses a hidden frame or .... On Chrome, you can install the Office - Enable Copy and Paste Extension, which will allows you to cut, copy, and paste with your mouse on all the Office Online .... **RENABLE Copy RENABLE Coogle Chrome** 

右上角,圖案是一個勾勾,未來只要遇到鎖滑鼠左右鍵的網頁時,點選該按鈕就能破解啦! Enable Copy.. Installing this free extension enables you to cut, copy, and paste via right-click menus and the ribbon toolbar when using Office on the web. d9dee69ac8